# **PENERAPAN METODE TAHANI DALAM RANCANGAN APLIKASI PENERIMAAN SISWA BARU SMK CINTA BUMI KAHTULISTIWA PONTIANAK**

**Feby Santoso1 , Genrawan Hoendarto 2, Kartono3**  1,2,3Teknik Informatika, STMIK Widya Dharma, Pontianak e-mail: <sup>1</sup>feby\_santoso@ymail.com, <sup>2</sup>genrawan@yahoo.com, <sup>3</sup> kartono@stmik-widyadharma.ac.id

## *Abstract*

 *The design of the new student admission application based desktop is very helpful in the process of admission of new students in SMK Cinta Bumi Khatulistiwa in for new admissions process at SMK Cinta Bumi Kahtulistiwa is still manual or recorded on to books error registraion. still in the process of entering and processing data do the committee also could not be avoided due to the manual registration process tersebut.oleh Therefore, researchers build desktop-based applications to facilitate the registration committee in the registration process, because all the data prospective students staying at the input to the computer, the committee also facilitated in the process of selecting prospective students due to the this new admissions application researchers used the decision support system is by using the method Tahani in the process of selecting prospective new students. design these applications using the programming language Visual Basic net 2010 using the database SQL server 2008. to illustrate the analysis of applications developed using the diagram Unified writer modeling Language (UML). hopefully with this application can help the new admissions process at Smk Love the Earth Equator become more effective and efficient and reduce the error rate in the process of registration of new students at Smk Love the Earth Equator Pontianak.* 

*Keywords: registration, application,Tahani* 

#### **Abstrak**

Perancangan aplikasi peneriman siswa baru berbasis desktop sangat membantu dalam proses penerimaan siswa baru yang ada di SMK Cinta Bumi Khatulistiwa dikarena proses penerimaan siswa baru pada SMK Cinta Bumi Khatulistiwa masih manual atau masih mencatat kedalam buku pendaftaran.kesalahan dalam proses memasukan dan mengolah data yang dilakukan panitia juga tidak bisa dihindari dikarenakan proses pendaftaran yang manual tersebut.oleh karena itu peneliti membangun aplikasi berbasis desktop untuk mempermudahkan panitia pendaftaran dalam proses pendaftaran,dikarenakan semua data calon siswa tinggal di input ke dalam komputer,panitia juga dimudahkan dalam proses penyeleksian calon siswa dikarenakan pada aplikasi penerimaan siswa baru ini peneliti menggunakan sistem pendukung keputusan yaitu dengan menggunakan metode Tahani dalam proses penyeleksian calon siswa baru.perancangan aplikasi ini menggunakan bahasa pemrograman Visual Basic net 2010 dengan menggunakan database Sql server 2008. Untuk menggambarkan analisa dari aplikasi yang dikembangkan penulis menggunakan diagram Unified Modeling Language (UML). semoga dengan adanya aplikasi ini dapat membantu proses penerimaan siswa baru pada Smk Cinta Bumi Khatulistiwa menjadi lebih efektif dan efisien serta mengurangi tingkat kesalahan dalam proses pendaftaran calon siswa baru pada Smk Cinta Bumi Khatulistiwa Pontianak.

Kata kunci:Pendaftaran, aplikasi,Tahani

## **1. PENDAHULUAN**

 Aplikasi adalah kumpulan perintah program yang dibuat untuk melakukan pekerjaan-pekerjaan tertentu.sehingga aplikasi sangatlah membantu manusia dalam pekerjaan manusia, seperti contoh dalam proses penerimaan siswa baru,aplikasi penerimaan siswa baru sangat membantu dalam proses penyimpanan data calon siswa ,penyeleksian siswa dan lain-lain. Aplikasi penerimaan siswa baru sangatlah membantu SMK Cinta Bumi Khatulistiwa Pontianak di mana pada proses penerimaan siswa baru pada SMK Cinta Bumi Khatulistiwa Pontianak masih manual di mana proses penyimpanan data dan penyeleksian calon siswa baru masih belum terkomputerisasi dalam penyimpanan data dan penyeleksiannya. Oleh karena itu penulis membuat aplikasi penerimaan siswa baru pada SMK Cinta Bumi Khatulistiwa Pontianak yang berbasis desktop agar membantu petugas pendaftaran sehingga petugas pendaftaran tidak perlu menulis lagi. petugas hanya perlu menginputkan data-data calon siswa yang ingin mendaftar dan petugas pendaftaran tidak perlu melakukan penyeleksian secara

manual lagi dikarenakan penulis sudah menggunakan Metode Tahani yang membantu untuk melihat calon siswa yang memenuhi kriteria siswa yang diterima.

# **2. METODE PENELITIAN**

#### 2.1 Metode penelitian

2.1.1 Rancangan Penelitian

 Dalam penelitian ini, penulis menggunakan perancangan penelitian hubungan kausal (eksperimental), yaitu penulis melakukan percobaan dan pengujian terhadap aplikasi yang dibuat, penulis juga mempelajari literatur maupun tulisan yang berhubungan dengan masalah yang diteliti.

## 2.1.2 Metode Pengumpulan Data

 Pada penelitian ini penulis menggunakan studi kepustakaan sebagai langkah awal dalam melakukan pengumpulan data. Metode pengumpulan data ini dilakukan dengan mencari data atau keterangan dari sumber kepustakaan, baik tercetak ataupun elektronik, serta mencari referensi yang diperlukan dari buku-buku atau literatur-literatur yang berhubungan dengan masalah yang diangkat dan dapat mendukung dalam proses penulisan.

#### 2.1.3 Teknik Analisis Sistem

 Pada penelitian ini, penulis menggunakan diagram *Unified Modeling Language* (UML) untuk menggambarkan analisa dari aplikasi yang dikembangkan.

2.1.4 Teknik Perancangan Aplikasi

 Teknik perancangan Aplikasi yang digunakan penulis dalam merancang aplikasi penerimaan siswa baru adalah dengan menggunakan *Microsoft Visual Basic.net 2010* dengan menggunakan database SQL Server 2008 dan laporan dirancang menggunakan *Crystal Report 13*.

2.2 Landasan Teori

2.2.1 Aplikasi

Aplikasi adalah kumpulan perintah program yang dibuat untuk melakukan pekerjaan-pekerjaan tertentu.[1] 2.2.2 Sistem

sistem adalah suatu jaringan kerja dari prosedur-prosedu yang saling berhubungan, berkumpul bersama sama untuk melakukan kegiatan atau untuk melakukan sasaran yang tertentu.[2]

2.2.3 Microsoft Visual Basic.Net

*Microsoft Visual Basic.Net* (biasa disingkat VB.Net ) adalah salah satu produk bahasa pemrograman yang dikeluarkan *Microsoft*, salah satu perusahaan *software* terkemuka didunia. *Visual Basic.Net* merupakan bahasa pemgrograman yang mudah digunakan untuk pengembangan aplikasi, baik aplikasi kecil maupun aplikasi besar. Dengan banyaknya komponen kontrol yang di sediakan oleh *Visual Basic.Net*, membuat para programmer dan pengembang aplikasi lebih mudah dalam membuat aplikasi.[3]

2.2.4 Logika Fuzzy

 Logika *fuzzy* mewakili suatu arti harafiah dalam bahasa Indonesia adalah samar atau kabur. Logika *fuzzy* (logika kabur) adalah metodologi untuk menyatakan hukum operasional dari suatu sistem dengan ungkapan bahasa, bukan dengan persamaan matematis.[4]

2.2.5 SQL Server

*SQL Server* adalah sebuah *DBMS* (*Database Management System*) yang dibuat oleh *Microsoft* untuk ikut berkecimpung dalam persaingan dunia pengolahan data menyusul pendahulunya seperti *IBM* dan *Oracle*.[5] 2.2.6 Fuzzy Tahani

 Adapun *database* yang mampu menangani data dari proses *query* yang bersifat samar bernama *fuzzy database* Model Tahani, karena model *database fuzzy* Tahani merupakan *database* yang mampu memetakan suatu input data yang bersifa tangka (*crisp*) menjadi data yang bersifat linguistik(samar) [6]

# 2.2.7 Unified modeling language

*Unified Modeling Language* (UML) adalah sebuah bahasa yang telah menjadi standar dalam industri untuk visualisasi, merancang dan mendokumentasikan sistem piranti lunak. [7]

2.2.8 Crystal Report

*Crystal Report* adalah pilihan peralatan untuk membuat hal seperti tampilan laporan. [8]

# **3. HASIL DAN PEMBAHASAN**

3.1 Gambaran Umum Rancangan Aplikasi melalui Diagram Use Case

 Diagram *Use case* adalah diagram yang merepresentasikan fungsi aplikasi secara umum, merepresentasikan interaksi antara pengguna dengan fungsi yang disediakan oleh aplikasi. Diagram *use case*  digambarkan dengan aktor-aktor dan *use case* dengan tujuan mengenali interaksi yang terjadi di dalam sistem. Berikut ini merupakan diagram *use case* aplikasi penerimaan siswa baru pada SMK Cinta Bumi Khatulistiwa.

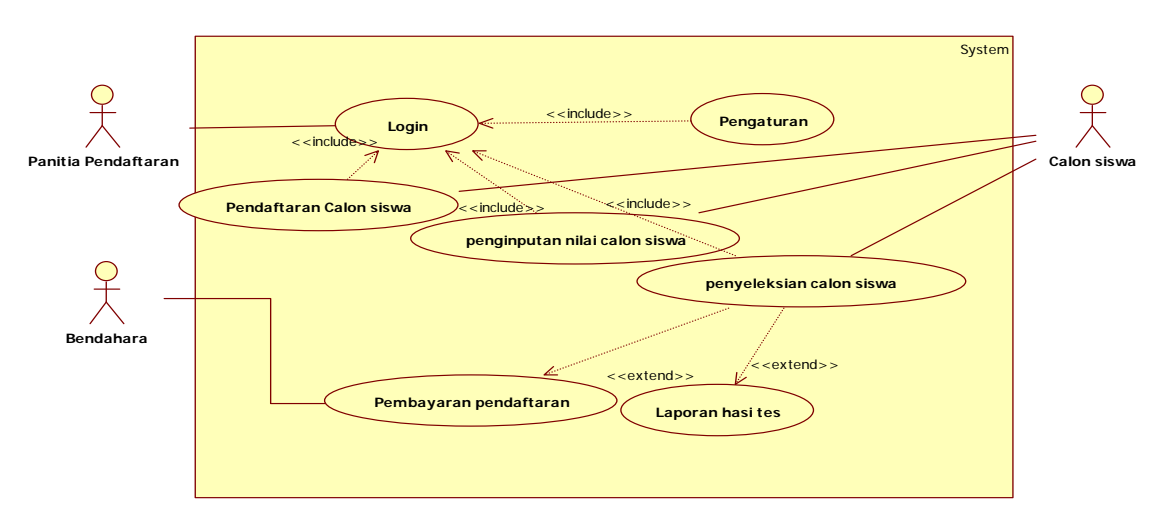

Gambar 1. Diagram *Use Case* aplikasi penerimaan siswa baru pada SMK Cinta Bumi Khatulistiwa

 Pada gambar di atas, dijelaskan interaksi yang terjadi di dalam sistem.petugas pendaftaran terlebih dahulu memasukkan username dan password untuk login kehalaman utama.calon siswa akan memberikan datadata yang akan diinput kepada petugas pendaftaran. Petugas akan menentukan nilai-nilai NIM yang diterima dan nilai tes yang akan diikuti calon siswa pada form pengaturan.petugas akan melihat calon siswa yang akan mengikuti tes dan melakukan penyeleksian.petugas melihat calon siswa yang termasuk dalam kriteria penerimaan pada SMK. Calon siswa yang dinyatakan lulus harus melakukan pembayaran.petugas akan mencetak laporan calon siswa yang sudah membayar.

3.2 Gambaran Umum Rancangan Perangkat Lunak melalui *Diagram Sequence*

3.2.1 Diagram Sequence Login

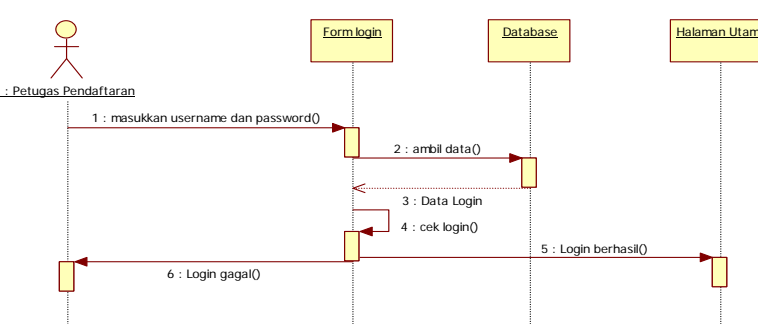

Gambar 2. Diagram Sequence Petugas Melakukan Login

 Pada gambar diagram sekuensial di atas adalah. Pertama-tama pengguna atau petugas pendaftaran melakukan *login* dengan cara memasukkan *username* dan *password* yang telah disediakan jika petugas pendaftaran benar memasukkan *username* dan *password* maka petugas pendaftaran akan ditujukan ke halaman utama pendaftaran jika petugas salah dalam memasukkan *username* dan *password* maka pengguna atau petugas pendaftaran akan di minta *login* kembali sampai benar sehingga bisa mengakses ke dalam program aplikasi penerimaan siswa baru.

3.2.2 Diagram Sequence Pendaftaran Calon Siswa

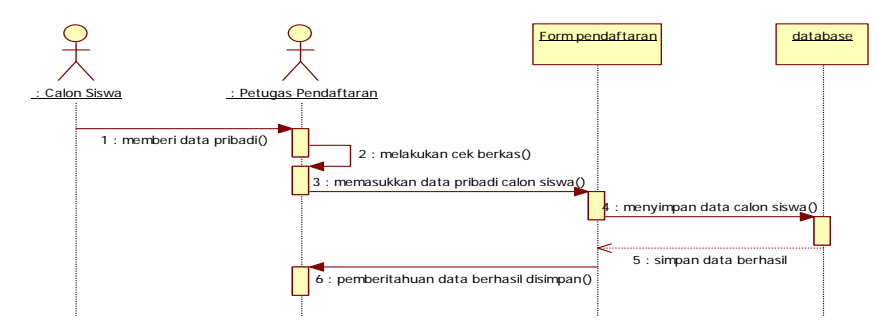

Gambar 3. Diagram Sequence Pendaftaran Calon Siswa

Berdasarkan *sequence diagram* Gambar diatas dijelaskan interaksi antar objek yang disusun berdasarkan urutan waktu proses terjadi pada sistem pendaftaran pada aplikasi penerimaan siswa baru SMK Cinta Bumi Khatulistiwa, Proses urutan alur kerja berdasarkan waktu yaitu, Calon siswa memberikan data pribadi kepada petugas pendaftaran dan Petugas melakukan pengecekan data-data calon siswa. Jika data semua dan berkas yang diberikan *valid* atau benar Petugas pendaftaran akan meng*input* data yang telah diberikan oleh calon siswa, Data akan di*input* pada program aplikasi penerimaan siswa baru dan akan disimpan ke dalam database. Setelah selesai disimpan petugas pendaftaran akan menerima pemberitahuan jika data berhasil disimpan

#### 3.2.3 Diagram Sequence input nilai

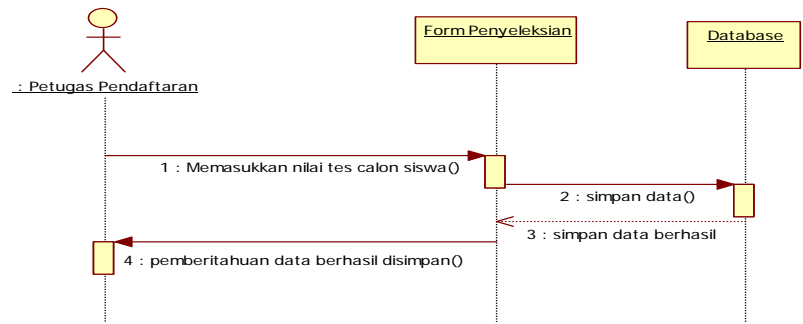

Gambar 4. Diagram Sequence Penyeleksian Input Nilai

Berdasarkan *sequence diagram* pada Gambar di atas, dijelaskan interaksi antar objek yang disusun berdasarkan urutan waktu proses terjadi pada sistem penyeleksian pada aplikasi penerimaan siswa baru SMK Cinta Bumi Khatulistiwa. Proses urutan alur kerja berdasarkan waktu, yaitu.Petugas memasukkan nilai tes dari calon siswa kedalam program aplikasi. Data yang telah di*input* akan disimpan. Petugas akan mendapatkan pemberitahuan bahwa data berhasil disimpan.

3.2.4 Diagram Sequence Penyeleksian Calon Siswa

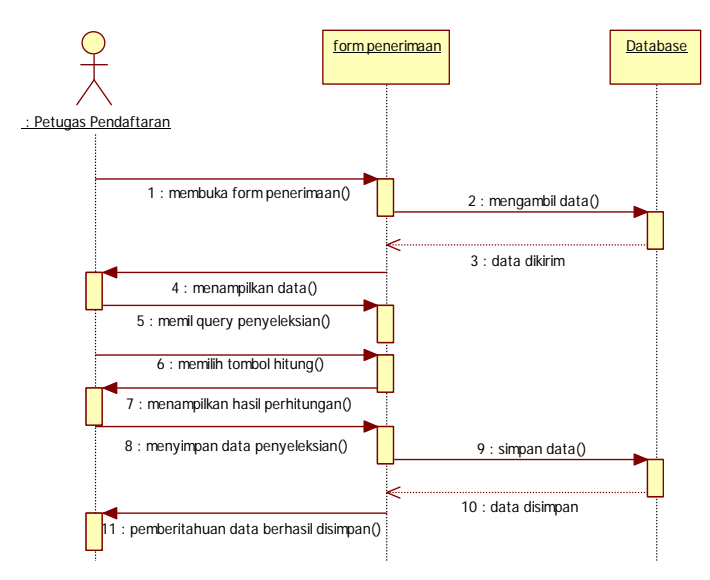

Gambar 5. Diagram Sequence Penyeleksian Calon Siswa

Pada gambar di atas, dijelaskan *Sequence* yang terjadi di dalam sistem. Pertama-tama petugas pendaftaran membuka *form* pendaftaran kemudian form penyeleksian akan mengambil data yang tersimpan didalam *database form* penerimaan menampilkan data kepada petugas pendaftaran kemudian petugas pendaftaran dapat memilih *query* penyeleksian berdasarkan NIM, Nilai Tes dan Penghasilan Orang Tua, kemudian petugas pendaftaran memilih tombol hitung untuk menampilkan hasil *query* setelah data ditampilkan data akan disimpan ke dalam *database*.

#### 3.2.5 DiagramAktivitas Pengaturan

Pada gambar 6, dapat dijelaskan *Sequence* Diagram yang terjadi pada saat proses pengaturan aplikasi terjadi. petugas pendaftaran membuka *form* pengaturan, *Form* pengaturan menampilkan tampilan dari *form*  pengaturan, kriteria dari nilai tes nim, dan penghasilan orang tua petugas memasukkan data pada *form*

pengaturan untuk menentukan kriteria nilai nim rendah,nim sedang dan nim tinggi dan juga memasukkan data untuk kriteria tes rendah, tes sedang dan tes tinggi , Gaji orang tua rendah,sedang dan tinggi Kemudian data yang telah selesai di*input* akan disimpan ke dalam *database*Jika petugas telah selesai menyimpan data tersebut maka akan ada pemberitahuan dari *form* laporan bahwa data berhasil disimpan.

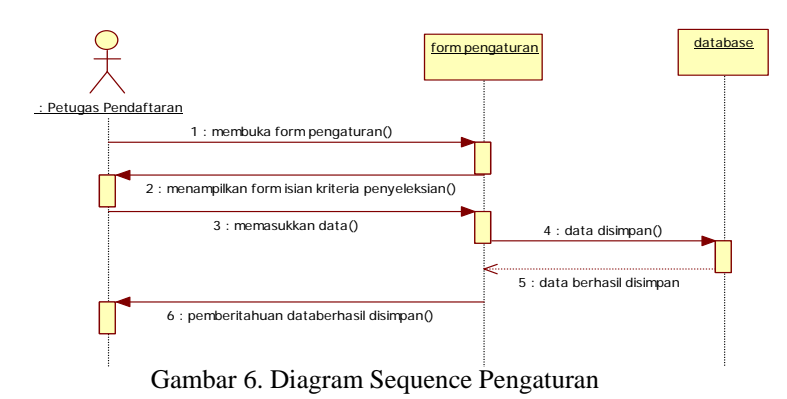

3.2.6 Diagram Aktivitas pembayaran

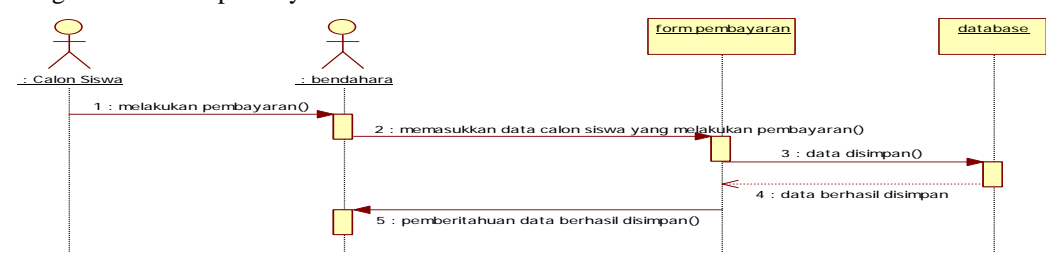

Gambar 7. Diagram Sequence Pembayaran

 Pada gambar di atas, dijelaskan *Sequence* Diagram yang terjadi pada saat proses pembayaran pada aplikasi penerimaan siswa baru terjadi. Calon siswa yang diterima melakukan pembayaran pendaftaran kepada bendahara.Bendahara akan meng*inputkan* data calon siswa yang akan membayar pada *form* pembayaran. Data dari calon siswa akan disimpan dalam *database.* Jika berhasil disimpan bendahara akan mendapatkan pemberitahuan dari *form* pembayaran data berhasil disimpan dan calon siswa tersebut telah melakukan pembayaran pendaftaran.

3.2.7 Diagram Sequence laporan Siswa Yang Diterima

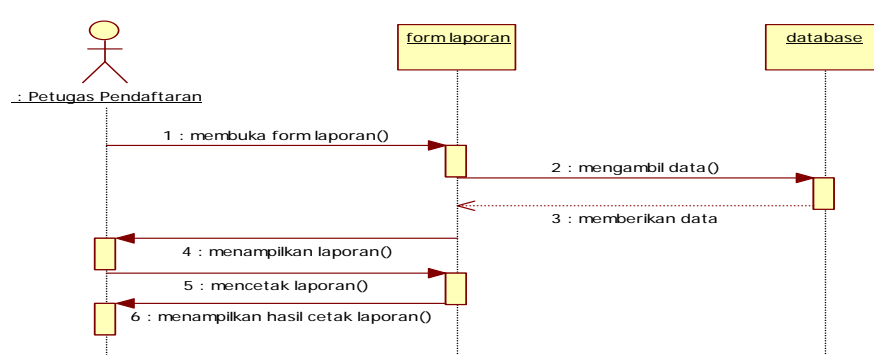

Gambar 8. Diagram Sequence Laporan

 Pada gambar di atas, dijelaskan *sequence* diagram yang terjadi pada saat cetak laporan pada aplikasi penerimaan siswa baru. Petugas pendaftaran membuka *form* laporan kemudian form laporan akan mengambil data kedalam *database* kemudian *form* laporan akan menampilkan laporan dan petugas pendaftaran dapat mencetak laporan dan mendapatkan hasil cetak laporan

#### 3.3 Tampilan Aplikasi

 Tampilan aplikasi merupakan tampilan yang membantu pengguna dan administrator dalam menggunakan aplikasi dan mendapatkan informasi yang diperlukan. Berikut adalah tampilan yang ada dalam aplikasi.

## 3.3.1 Tampilan Halaman Login

 Halaman *login* adalah proses yang pertama harus dilakukan sebelum masuk ke dalam aplikasi penerimaan petugas pendaftaran harus melakukan *login* dengan cara mengisikan *username* dan *password* yang telah di sediakan, kemudian jika petugas berhasil *login* petugas akan ditujukan ke halaman utama dari aplikasi penerimaan siswa baru .

#### 3.3.2 Tampilan Halaman Utama

3.3.3 Tampilan Halaman Pendaftaran

 Halaman Utama merupakan tampilan dari aplikasi penerimaan siswa baru pada SMK Cinta Bumi Khatulistiwa.

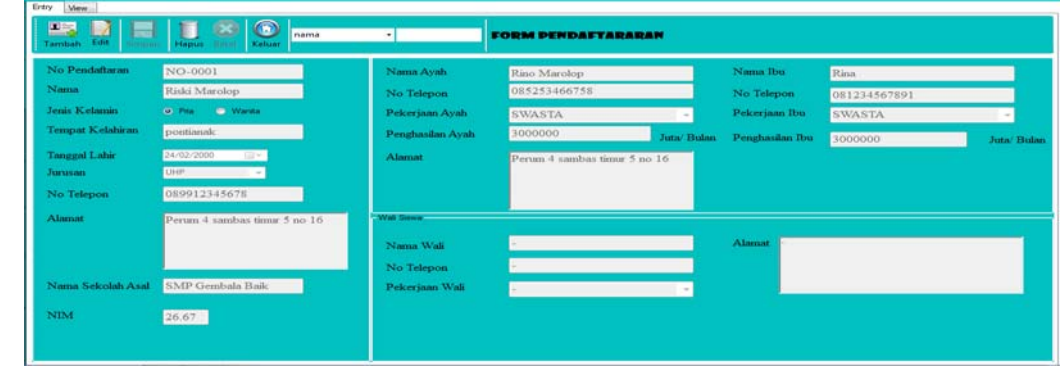

Gambar 9. Tampilan Halaman Pendaftaran

Pada gambar di atas merupakan tampilan dari halaman pendaftaran dimana petugas pendaftaran melakukan pengisian data yang telah diberikan calon siswa baru, petugas pendaftaran dapat menambah,edit,simpan dan menghapus data,tombol keluar berfungsi untuk kembali kehalaman utama.

3.3.4 Tampilan Halaman Input Nilai

| 聖<br>Edit<br>Tambah | <b>Hapus</b><br>Batal<br>Simpan | $\bullet$<br>Keluar | Nama        |   | ы              | <b>FORM INDUT NILAI</b> |            |       |      |      |               |
|---------------------|---------------------------------|---------------------|-------------|---|----------------|-------------------------|------------|-------|------|------|---------------|
| Data Siswa          |                                 |                     |             |   | no pendaftaran | nama                    | jurusan    | nim.  | tes1 | tes2 | <b>jumlah</b> |
| No Pendaftaran      | NO-0001                         |                     |             | ٠ | NO-0001        | Riski Marolop           | <b>UHP</b> | 26.67 | 80   | 69   | 74            |
|                     |                                 |                     | <b>CARI</b> |   | NO-0002        | Rofer ourano ten        | PJH        | 30.91 | 70   | 92   | 81            |
| Nama                | Riski Marolop                   |                     |             |   | NO-0003        | Lisa Andayani           | UHP        | 28.1  | 60   | 70   | 65            |
|                     |                                 |                     |             |   | NO-0004        | Bsa                     | <b>UHP</b> | 28.99 | 80   | 60   | 70            |
| Jurusan             | <b>UHP</b>                      | $\tau$              |             |   | NO-0005        | keren Tumundo           | UHP        | 27,98 | 90   | 70   | 80            |
|                     |                                 |                     |             |   | NO-0006        | leo                     | PJH        | 28.65 | 90   | 90   | 90            |
| Nilai -             |                                 |                     |             |   | NO-0007        | Feby Santoso            | UHP        | 30.89 | 90   | 88   | 89            |
| <b>NIM</b>          | 26.67                           |                     |             |   | NO-0008        |                         |            | 28.99 | 70   | 80   | 75            |
|                     |                                 |                     |             |   | <b>NO-0009</b> | santo                   |            | 26,65 | 80   | 70   | 75            |
| TES <sub>1</sub>    | 80                              |                     |             |   | NO-0010        | darkas                  |            | 14    | 00   | 86   | 83            |
|                     |                                 |                     |             |   | NO-0011        | santo                   |            | 30.45 | 80   | 78   | 79            |
| TES <sub>2</sub>    | 69                              |                     |             |   | NO-0015        | <b>Zyrio</b>            | UHP        | 22.48 | 70   | 90   | 80            |
|                     |                                 |                     |             |   | NO-0016        | Lukey                   | <b>UHP</b> | 25.68 | 80   | 70   | 75            |
|                     |                                 | <b>HITUNG</b>       |             |   | NO-0017        | Wahyu                   | UHP        | 26,78 | 80   | 30   | 55            |
| <b>JUMLAH</b>       | 74                              |                     |             | ۰ |                |                         |            |       |      |      |               |

Gambar 10. Tampilan Halaman Input Nilai

 Pada gambar di atas merupakan tampilan dari halaman input nilai dari halaman ini petugas pendaftaran dapat menginputkan data nilai dari calon siswa yang telah mengikuti tes masuk pada SMK Cinta Bumi Khatulistiwa setelah menginputkan data disimpan dengan cara menekan tombol simpan jika simpan berhasil maka data akan tampil di *gridview*.

3.3.5 Tampilan Halaman penerimaan

| Penerimaan |                | <b>Form Penerimaan</b><br><b>NIM</b><br>۰<br>Hitung |                  |                       |                               |                 |                 |                 |  |  |  |
|------------|----------------|-----------------------------------------------------|------------------|-----------------------|-------------------------------|-----------------|-----------------|-----------------|--|--|--|
|            | Query          | NILAI & PENGHASII -                                 | <b>IOR</b><br>÷. | Tampilkan Rekomendasi |                               |                 |                 |                 |  |  |  |
|            | <b>Nomor</b>   | Nama                                                | <b>NIM</b>       | <b>NILAI TES</b>      | Penghasilan Oranc NilaiTinggi |                 | POTTinggi       | Tinggi          |  |  |  |
|            | <b>NO-0001</b> | Riski Maroloo                                       | 26.67            | 74.5                  | 6000000                       | 0.047857142857  |                 |                 |  |  |  |
|            | NO-0002        | Rofer ourano ten                                    | 30.91            | 81                    | 5800000                       | 0.350714285714  |                 | ٠               |  |  |  |
|            | NO-0004        | Elsa                                                | 28.99            | 70                    | 6000000                       | 0.213571428571  |                 | ٠               |  |  |  |
|            | <b>NO-0005</b> | kemen Tumundo                                       | 27.98            | RO                    | 5500000                       | 0.230769230769  |                 | ٠               |  |  |  |
|            | NO-0007        | <b>Feby Santoso</b>                                 | 30.89            | 89                    | 5000000                       | 0.576923076923  |                 | ٠               |  |  |  |
|            | <b>NO-0008</b> | garen                                               | 28.99            | 75                    | 6000000                       | 0.213571428571  |                 | ×.              |  |  |  |
|            | NO-0011        | santo                                               | 30.45            | 79                    | 4800000                       | 0.317857142857. | 0.933333333333  | 0.933333333333  |  |  |  |
|            | NO-0015        | zyra                                                | 22.48            | 80                    | 4800000                       | 0.230769230769  | 0.933333333333  | 0.933333333333  |  |  |  |
|            | <b>NO-0003</b> | Lisa Andavani                                       | 28.1             | 65                    | 4500000                       | 0.15            | 0.833333333333  | 0.833333333333  |  |  |  |
|            | NO-0010        | darius                                              | 14               | 83                    | 4000000                       | 0.346153846153  | 0.666666666666  | 0.666666666666  |  |  |  |
|            | <b>NO-0006</b> | leo.                                                | 28.65            | 90                    | 3500000                       | 0.615384615384  | 0.5             | 0.615384615384  |  |  |  |
|            | <b>NO-0009</b> | santo                                               | 26.65            | 75                    | 3400000                       | 0.046428571428. | 0.466666666666  | 0.466666666666. |  |  |  |
|            | NO-0017        | Wahwu                                               | 26.78            | 55                    | 3000000                       | 0.055714285714  | 0.333333333333. | 0.333333333333  |  |  |  |
|            | <b>NO-0016</b> | Lukey                                               | 25.68            | 75                    | 2500000                       | 0.038461538461. | 333333333810    | 0.166666666666  |  |  |  |
| ₩          |                |                                                     |                  |                       |                               |                 |                 |                 |  |  |  |

Gambar 11. Tampilan Halaman penerimaan

Pada gambar di atas menjelaskan proses penyeleksian calon siswa baru pada SMK Cinta Bumi Khatulistiwa di mana Pada *Combo Box* penerimaan terdapar tiga kriteria yaitu NIM, Tes, dan Penghasilan Orang Tua petugas pendaftaran hanya perlu menekan tombol hitung makan data akan muncul dibawah di *datagridview* yang telah disediakan sedangkan *query* nya terdapat nilai,penghasilan orang tua, dan nilai dan penghasilan orang tua dan terdapat dua operator pada *combobox* operator yaitu *and* dan *or* tombol tampilkan rekomendasi berfungsi menampilkan proses dari *query* yang kita pilih.

#### 3.3.6 Tampilan Halaman Pengaturan

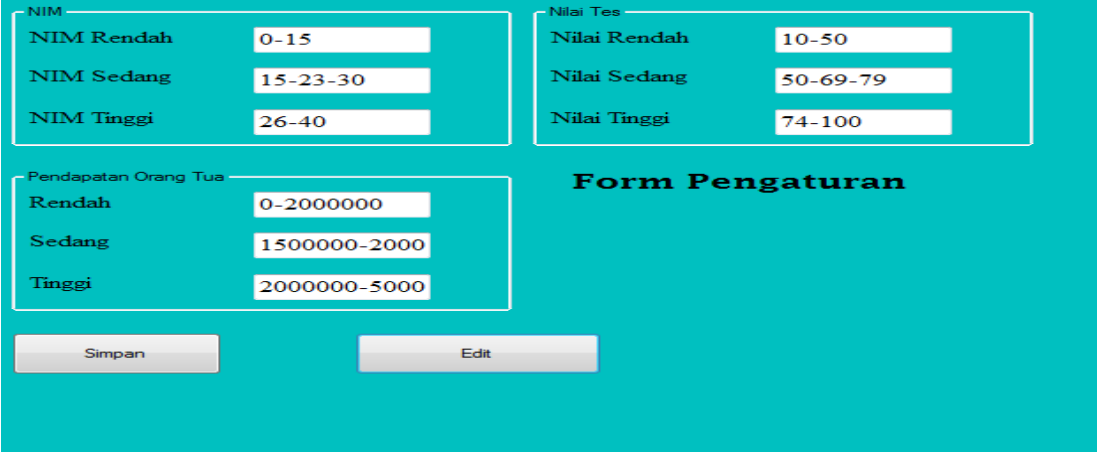

Gambar 12. Diagram *Sequence* Pengaturan

 Pada gambar di atas menjelaskan urutan proses yang dilakukan oleh petugas pendaftaran untuk menentukan nim,nilaites dan penghasilan orangtua pengaturan ini berfungsi untuk menentukan nim , nilaites dan pendapatan orang tua dari yang rendah,sedang dan tinggi. nilai dari pengaturan ini berfungsi untuk proses penghitungan penyeleksian jika sudah selesai mengisikan nilai pada halaman pengaturan petugas diharuskan menekan tombol simpan untuk menyimpan data yang telah diisikan.

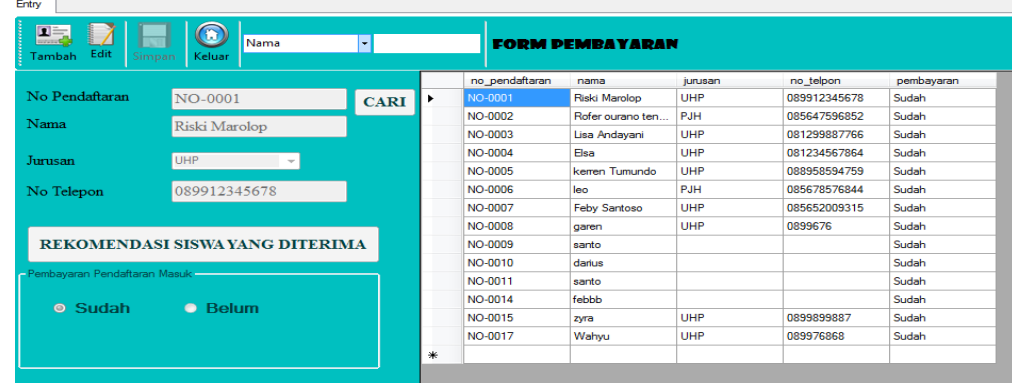

3.3.7 Tampilan Halaman Pembayaran

Gambar 13. tampilan Halaman Pembayaran

 Pada gambar di atas menjelaskan urutan proses yang dilakukan oleh petugas pendaftaran yaitu pertama petugas melihat rekomendasi siswa yang diterima dan setelah selesai petugas pendaftaran menekan tombol cari dan akan menampilkan data-data calon siswa yang mendaftar petugas pendaftaran men*clik* dua kali data calon siswa yang diterima maka data akan terisi otomatis setelah itu petugas hanya memilih apakah calon siswa tersebut sudah membayar atau belum setelah itu petugas pendaftaran menekan tombol simpan untuk menyimpan data jika data berhasil disimpan maka data calon siswa akan tampil di *gridview* yang telah disediakan.

#### 3.3.8 Tampilan Halaman Laporan

 Halaman laporan pembayaran merupakan halaman urutan proses yang dilakukan oleh petugas pendaftaran yaitu petugas pendaftaran dapat mencetak keluar laporan pembayaran calon siswa yang sudah membayar.

# **4. KESIMPULAN**

 Berdasarkan hasil analisis pada proses pendaftaran pada SMK Cinta Bumi Khatulistiwa, maka penulis memaparkan beberapa kesimpulan sebagai bahan pertimbangan dalam mengatasi masalah-masalah yang ada pada sistem berjalan saat ini. Kesimpulan yang dapat diambil adalah:

- a. Sistem yang berjalan pada SMK Cinta Bumi Khatulistiwa masih mempunyai kendala yang dimana proses pendaftaran yang masih dilakukan secara manual, dimana proses seleksi masih harus dilakukan oleh petugas pendaftaran dengan adanya aplikasi penerimaan seleksi akan dilakukan oleh aplikasi yang menerapkan metode *fuzzy* tahani dalam perhitungan penyeleksian nilai dan penghasilan orang tua.
- b. Dengan sistem pendaftaran yang diusulkan, kendala-kendala pada sistem berjalan dapat diatasi karena sistem usulan menggunakan komputer dalam mengolah data calon peserta didik. Dalam sistem usulan proses pengecekan nilai dapat di lihat dengan cepat karena sudah langsung mengetahui nilai tertinggi dan terendah calon peserta didik.
- c. Sistem usulan menggunakan *database* dalam penyimpanan data yang diperlukan dalam pendaftaran. Penggunaan *database* akan meminimalkan resiko kehilangan kerusakan dalam pengolahan data calon peserta didik dengan pencatatan dan dapat digunakan menghasilkan keluaran yang diperlukan oleh panitia.

## **5. SARAN**

 Saran yang dapat diberikan penulis untuk meningkatkan efektivitas dan performa yang optimal bagi sistem informasi pendaftaran yang diterapkan pada SMK Cinta Bumi Khatulistiwa adalah sebagai berikut:

- a. Rancangan aplikasi pendaftaran yang diusulkan harus disesuaikan dengan perkembangan dan kebutuhan pihak manajemen sekolah untuk ke depannya, terutama pada pengembangan menu yang belum lengkap untuk user.
- b. Keberhasilan sistem yang diusulkan adalah kembali pada kemampuan pemakai sistem. Oleh karena itu, harus adanya pemberitahuan proses mengoperasikan aplikasi kepada panitia yang akan menggunakan aplikasi.
- c. Pihak manajemen sekolah harus melakukan evaluasi secara berkesinambungan dan pemeliharaan terhadap perangkat lunak dan perangkat keras supaya aplikasi dapat berjalan dengan baik.
- d. Kedepannya penyeleksian bukan hanya melalu kriteria NIM , Nilai Tes, dan Penghasialan Orang Tua saja.

# **UCAPAN TERIMA KASIH**

 Dalam penelitian ini, penulis telah banyak mendapat bantuan berupa bimbingan, petunjuk, data, saran maupun dorongan moril dari berbagai pihak, maka pada kesempatan ini penulis mengucapkan terima kasih yang sebesar-besarnya kepada civitas akademik STMIK Widya Dharma Pontianak dan Kepala Sekolah SMK Cinta Bumi Khatulistiwa Pontianak yang telah bersedia menjadikan sekolahnya menjadi tempat penelitian serta pihakpihak yang tidak dapat penulis sebutkan satu persatu yang telah turut membantu sehingga penelitian ini dapat diselesaikan.

## **DAFTAR PUSTAKA**

- [1] Hendrayudi. (2009). *VB 2008 Untuk Berbagai Keperluan Pemograman.* PT Elex Media Komputindo. Jakarta.
- [2] Hutahaean, Jeperson. (2015). " *konsep sistem informasi* ." Deepbulish( CV Budi Utama) . Yogyakarta.
- [3] Miftakul Amin dan Fauzi (2012). *Pemrograman Database Visual Basic 6 dan SQL Server 2000*. CV Andi Offset. Yogyakarta
- [4] Efendi, Rusdi, Ernawati dan Hidayati Rahmi.(2014)."*Apikasi Fuzzy DatabaseModelTahaniDalam Memberikan Rekomendasi Pembelian Rumah Bebasis Web*." *JurnalPseudocode*, Volume 1 No 1. ISSN No.  $2355 - 5920$
- [5] Wahana, Komputer. (2010). *Pengembangan Aplikasi Database Berbasis DataDB Dengan Netbeans*. Andi. Yogyakarta.
- [6] Efendi, Rusdi, Ernawati dan Hidayati Rahmi.(2014)."*Apikasi Fuzzy DatabaseModelTahaniDalam Memberikan Rekomendasi Pembelian Rumah Bebasis Web*." *JurnalPseudocode*, Volume 1 No 1. ISSN No.  $2355 - 5920$
- [7] Sugiarti, Yuni. (2013). *Analisis dan perancangan UML (Unified Modeling Language) Generated VB*.6.Graha Ilmu.Yogyakarta
- [8] Howson, Cindi dan Elizabeth Newbould (2012) . *SAP BusinessObjects BI 4.0 The Complete Reference 3/E*. McGraw Hill Professional.United States